# TeamCity Queue Manager

⚾

The plugin is bundled with TeamCity 8.0 and later. If you installed the plugin manually, please remove it from .BuildServer/plugins when using TeamCity 8.0 and later.

# General Info

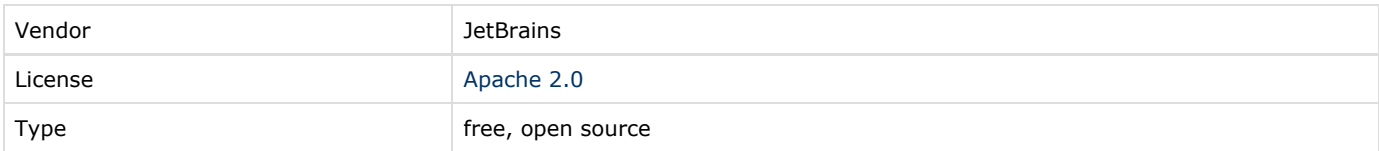

# Description

This plugin allows users with administrative privileges to disable build queue on-demand

# Plugin Development Status

Production quality. If you encounter any issues, use the [forum](http://devnet.jetbrains.net/community/teamcity/teamcity) or the [issue tracker.](http://youtrack.jetbrains.net/issues/TW)

# Installation

#### New installation

Install the plugin as [usual](https://confluence.jetbrains.com/display/TCD7/Installing+Additional+Plugins) under TeamCity 7.1.x. The plugin is bundled since TeamCity version 8.

## 7.1.x to 8.0 update

If you have used the plugin with TeamCity v 7.1.x, you need to remove installed plugin manually. After shutting down your TeamCity 7.1.x please do the following actions:

- 1. Navigate to [TeamCity Data Directory](https://confluence.jetbrains.com/display/TCD7/TeamCity+Data+Directory)/plugins
- 2. Delete file TeamCity.QueueManager.zip
- 3. Navigate to [TeamCity Data Directory](https://confluence.jetbrains.com/display/TCD7/TeamCity+Data+Directory)/.unpacked
- 4. Delete folder TeamCity.QueueManager and all of its contents

## Usage

Install the plugin as [usual.](https://confluence.jetbrains.com/display/TCD7/Installing+Additional+Plugins#InstallingAdditionalPlugins-serversidePluginInstall)

## Managing build queue

After installation, users with administrative privileges will have the ability to disable build queue on demand. To do so, head to build queue page. A button that allows build queue state manipulation will appear in top right corner:

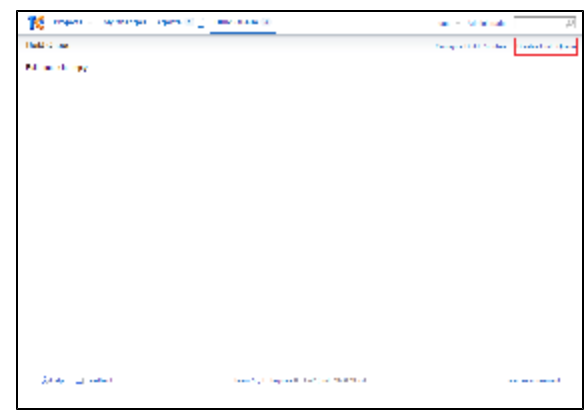

When queue has been disabled, every page in TeamCity will contain a warning message, similar to that on screenshot below:

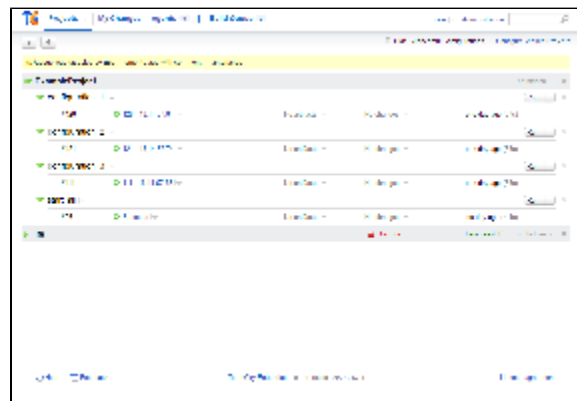

Build queue can be re-enabled with the same button. Note, that state ob build queue is persistent, i.e. it is saved across server restart.

#### Server health report (TeamCity 8.0+)

Since version 8.0 of TeamCity, plugin provides an item in server health report when build queue is paused

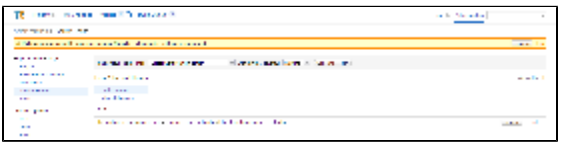

### Integration with disk space watcher (TeamCity 8.0+)

Plugin has a functionality to disable build queue automatically if there is not enough disk space available. You can set property teamcity.queuePauser.pauseOnNoDiskSpace=false to disable it [\(TW-10787](https://youtrack.jetbrains.com/issue/TW-10787))

### TeamCity Versions Compatibility

TeamCity 7.1+

 $\bullet$ 

#### Download

[Last stable build](http://teamcity.jetbrains.com/guestAuth/repository/download/bt430/.lastPinned/TeamCity.QueueManager.zip)

## Development Links

Sources on [GitHub](https://github.com/JetBrains/TeamCity.QueueManager)

[Last build](http://teamcity.jetbrains.net/viewLog.html?buildTypeId=bt430&buildId=lastFinished&guest=1) on public TeamCity server:

# Related Materials

Original [issue](http://youtrack.jetbrains.com/issue/TW-11912)